# **Zoom päivitetään ensi viikonloppuna**

Palveluntarjoajamme päivittää Zoom-palvelun sunnuntaina 6.12. klo 01:00–02:00.

Päivityksen jälkeen Zoom toimii

- Zoom 5.2.0:lla tai uudemmalla
- tai selaimella

Tarkista tietokoneesi Zoom-versio: **Oma kuvasi > Help > About Zoom**

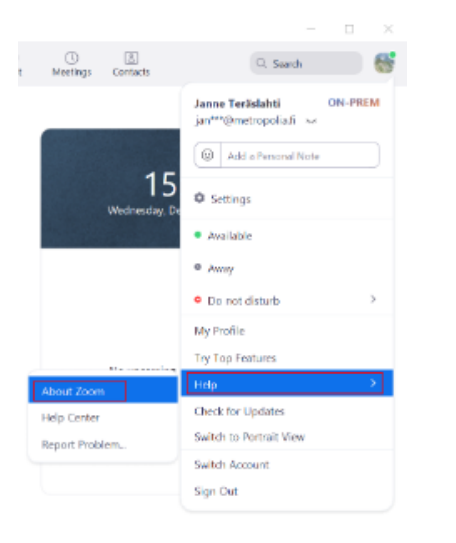

Metrpolian tietokoneisiin on marraskuussa asennettu automaattisesti Zoom 5.4.2.

## Toimi näin, jos tietokoneessasi ei ole Zoom 5.2.0:aa tai uudempaa

#### **Metropolian Windows-tietokoneet**

- 1. Käynnistä tietokoneesi Käynnistä-valikosta löytyvä **Check for new apps** -ohjelma. Ruudulla saattaa tämän jälkeen hetken aikaa näkyä ikkuna, joka poistuu hetken kuluttua.
- 2. Odota noin 10 minuuttia.
- 3. Käynnistä tietokoneesi Käynnistä-valikosta löytyvä **Software Center**.
- 4. Valitse yläriviltä **All**.
- 5. Valitse **Zoom**.
- 6. Valitse **Install**.

Ota tarvittaessa yhteyttä Helpdeskiin osoitteessa **[https://hd.metropolia.fi](https://hd.metropolia.fi/)**, sähköpostitse **[helpdesk@metropolia.fi](mailto:helpdesk@metropolia.fi)** tai puhelimitse numeroon **09 7424 6777**.

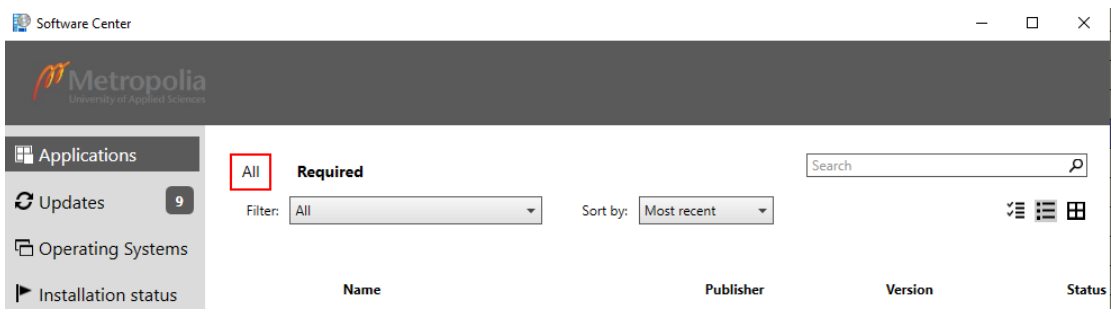

#### **Metropolian Mac-tietokoneet**

- 1. Tarkista, onko Zoomille saatavissa päivitys Managed Software Centerissä.
- 2. Ota tarvittaessa yhteyttä Helpdeskiin osoitteessa [https://hd.metropolia.fi,](https://hd.metropolia.fi) sähköpostitse [helpdesk@metropolia.fi](mailto:helpdesk@metropolia.fi) tai puhelimitse numeroon 09 7424 6777.

#### **Muut kuin Metropolian tietokoneet**

Päivitä Zoom: **Oma kuva > Check for updates**

#### Lisätietoa

Lisätietoa Zoomin päivittämisestä löydät Zoomin internetsivuilla: <https://support.zoom.us/hc/en-us/articles/201362393-Viewing-the-Zoom-version-number>

## Helpdesk tiedottaa -työtila Omassa

#### **Työtilan jäsenenä**

- Saat Oman etusivulla julkaistavat Helpdeskin tiedotteet suoraan sähköpostiisi.
- Saat ajankohtaista tietoa Tietohallintopalveluiden toiminnasta ja palveluista.
- Voit keskustella ja antaa palautetta Tietohallintopalveluiden toiminnasta (keskustelu-osio). (Työtilaan ei oteta vastaan palvelupyyntöjä yhteydenotot Helpdeskiin vain alla mainittujen yhteystietojen kautta.)

#### **Liity työtilaan näin**

1. Valitse Oman yläreunan vaikosta **Työtilat**.

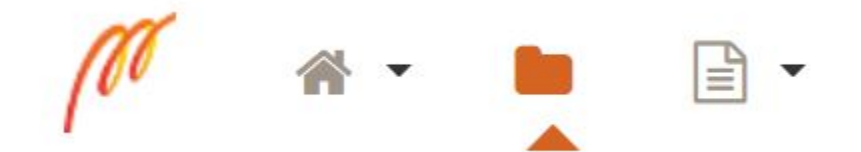

2. Valitse **Haku (Liity/Eroa)**

3. Kirjoita **Tekstihaku**-kenttään **Helpdesk tiedottaa**.

4. Valitse Helpdesk tiedottaa -työtilan oikealla puolella sijaitsevaa painiketta **Liity työtilaan**.

Ystävällisin terveisin Helpdesk

Puhelinpalvelu: **09 7424 6777** Palvelupyynnöt:<https://hd.metropolia.fi> Tietoa ja ohjeita:<https://tietohallinto.metropolia.fi>